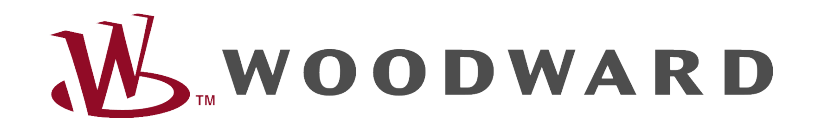

# **Instrukcja rozwiązywania problemów z HighPROTEC**<br>
FIEGIO PROTEG

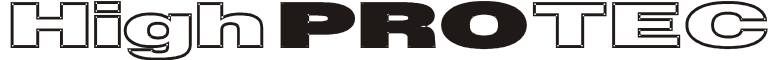

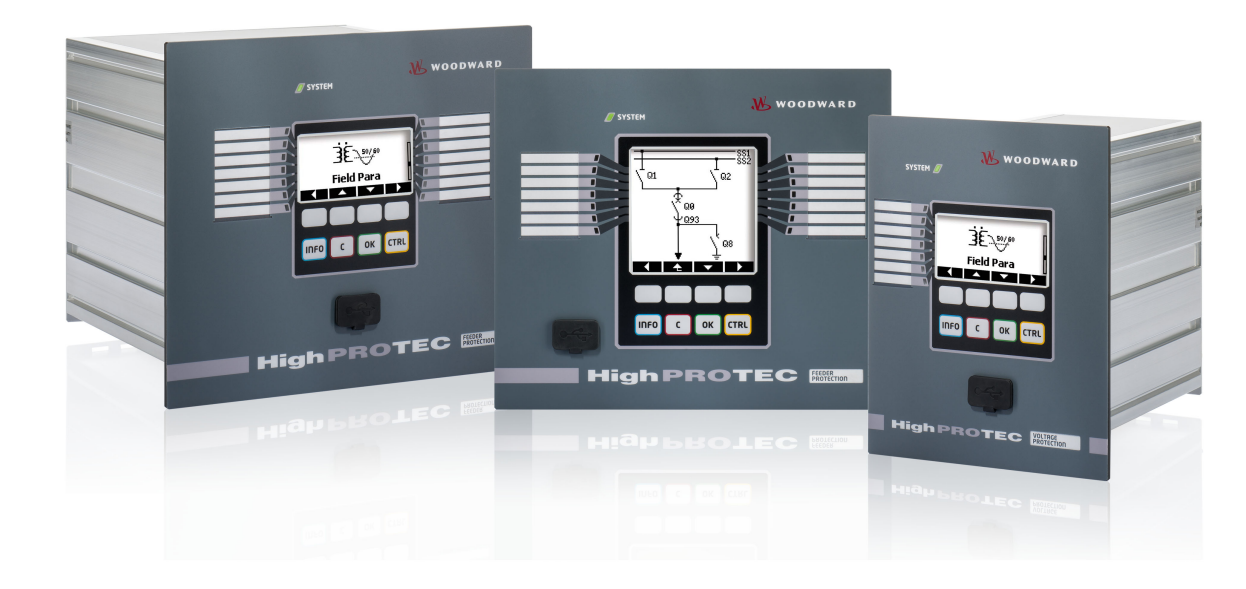

## Instrukcja rozwiązywania problemów z HighPROTEC

### Spis treści

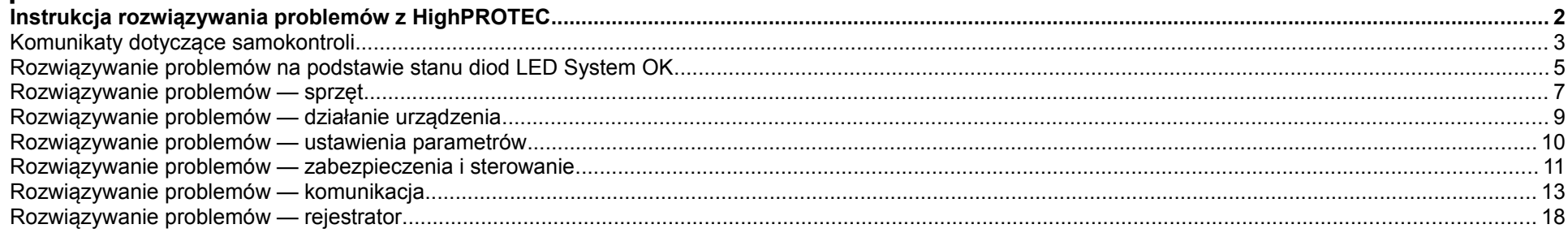

#### <span id="page-2-1"></span>**Komunikaty dotyczące samokontroli**

Urządzenie zabezpieczające nadzoruje normalną pracę, wykonując różne czynności samokontrolne podczas pracy urządzenia. Po wykryciu poważnych usterek diody LED systemu zaczną migać naprzemiennie na zielono i czerwono. Problem zostanie zarejestrowany w pamięci wewnętrznej. Komunikaty dotyczące samokontroli można sprawdzić w menu [Operation/ Self Supervision/ Messages] (Tryb pracy/Samokontrola/Komunikaty).

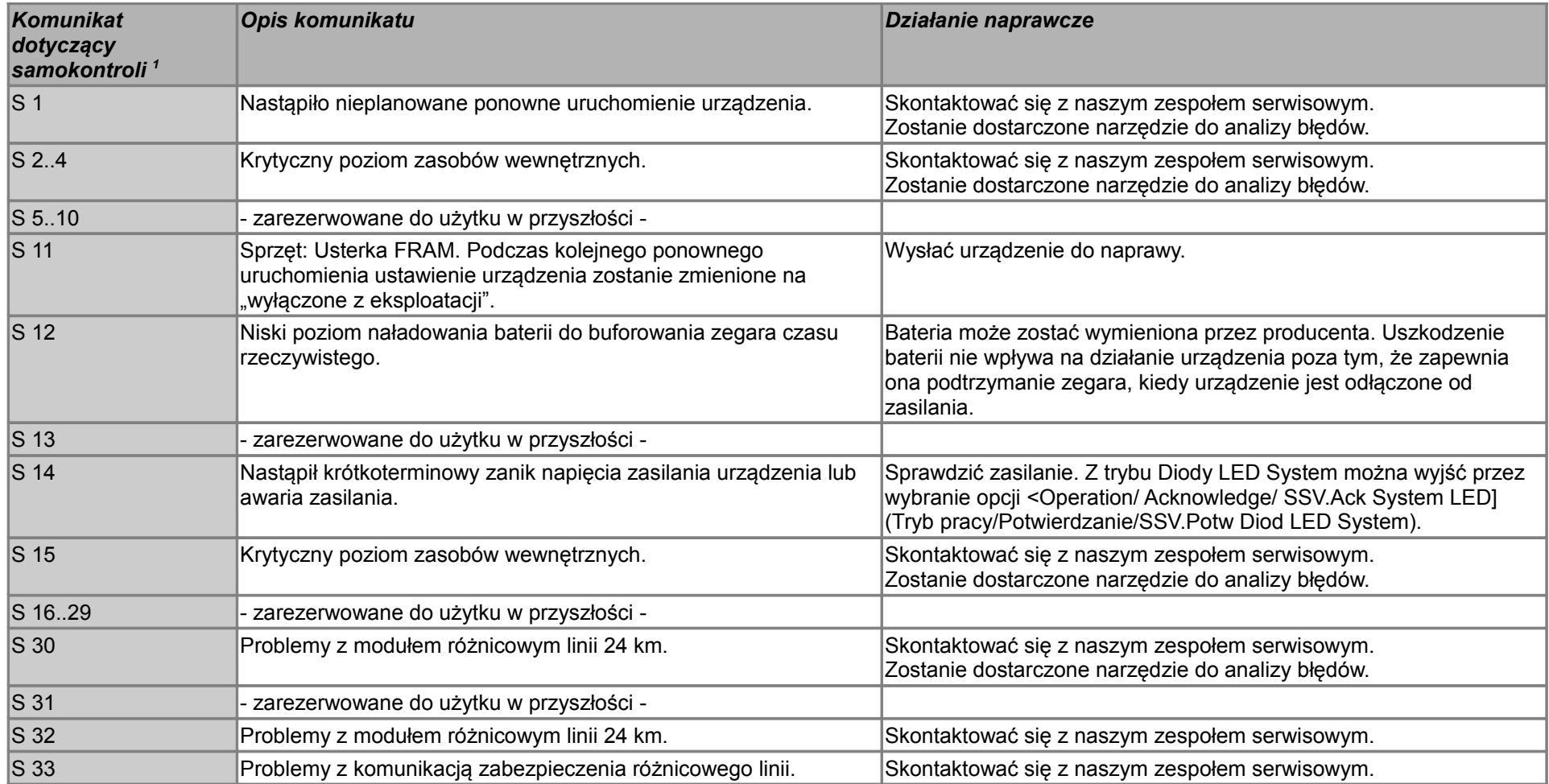

<span id="page-2-0"></span>1 Komunikaty znajdują się w menu [Operation/ Self Supervision/ Messages] (Tryb pracy/Samokontrola/Komunikaty)

Instrukcja rozwiązywania problemów z HighPROTEC DOK-HB-TSP Wersja B.1 3

Instrukcja rozwiązywania problemów z HighPROTEC DOK-HB-TSP Wersja B.1 4

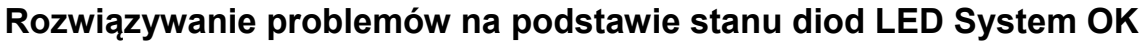

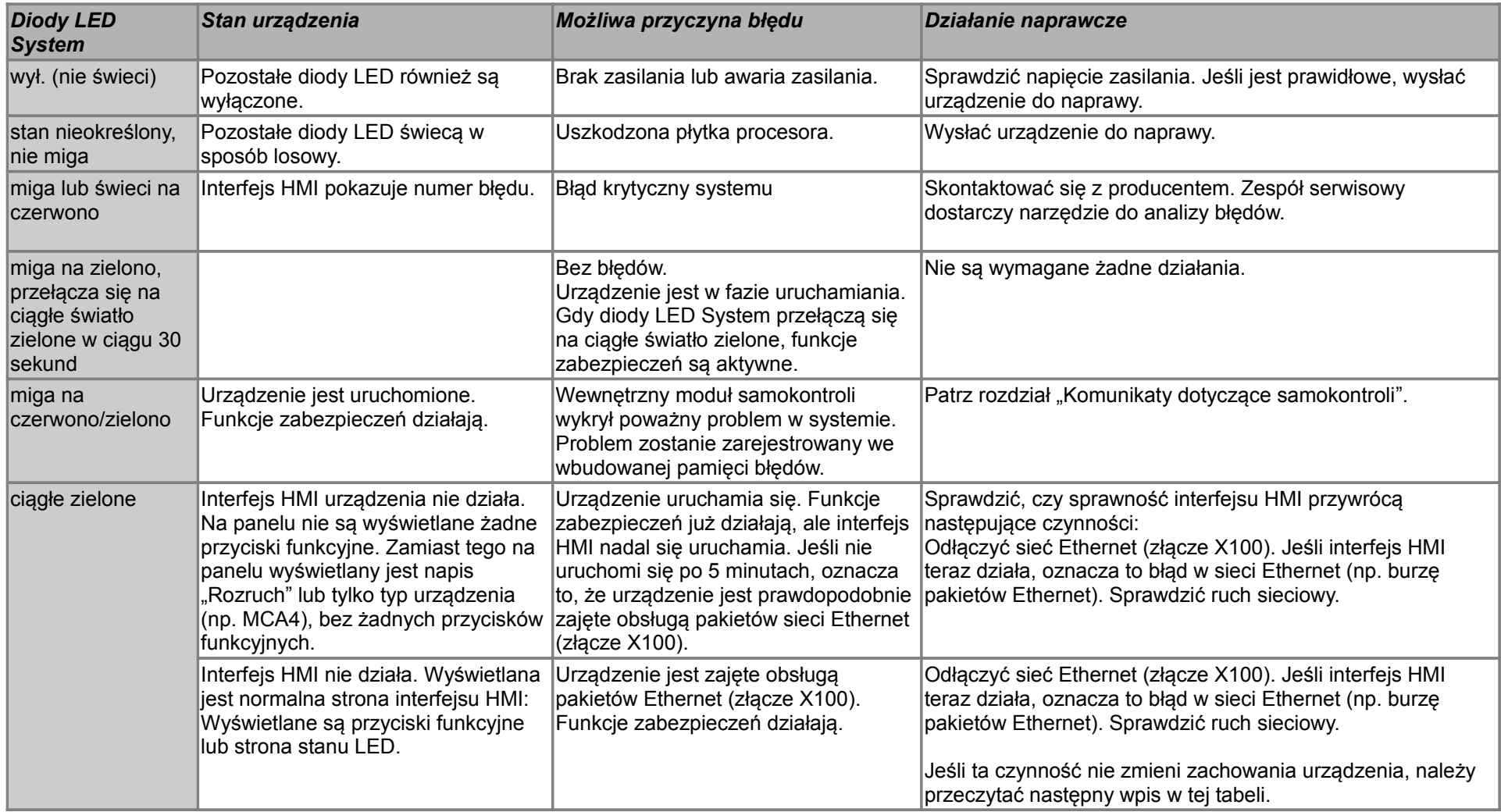

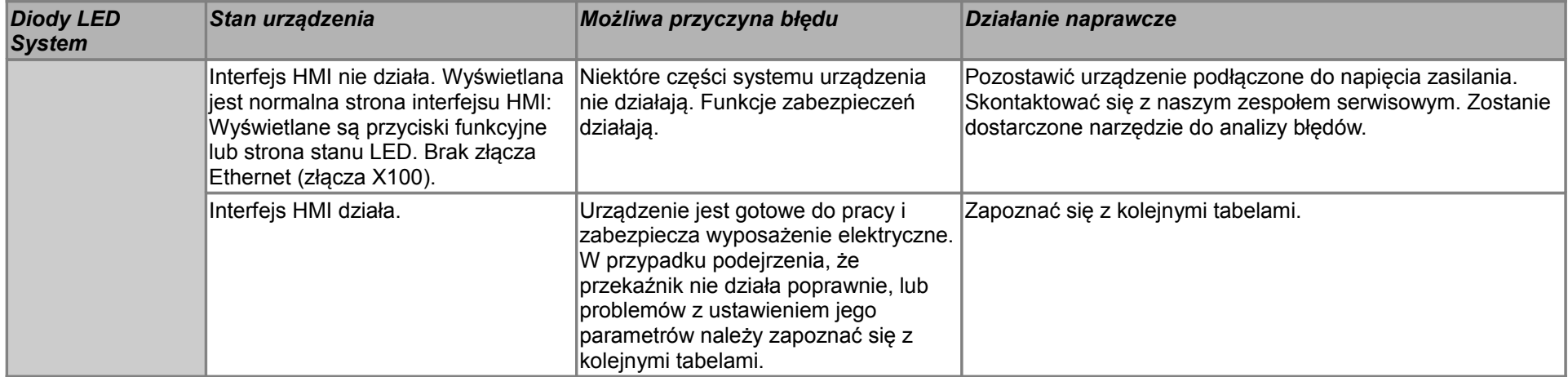

### **Rozwiązywanie problemów — sprzęt**

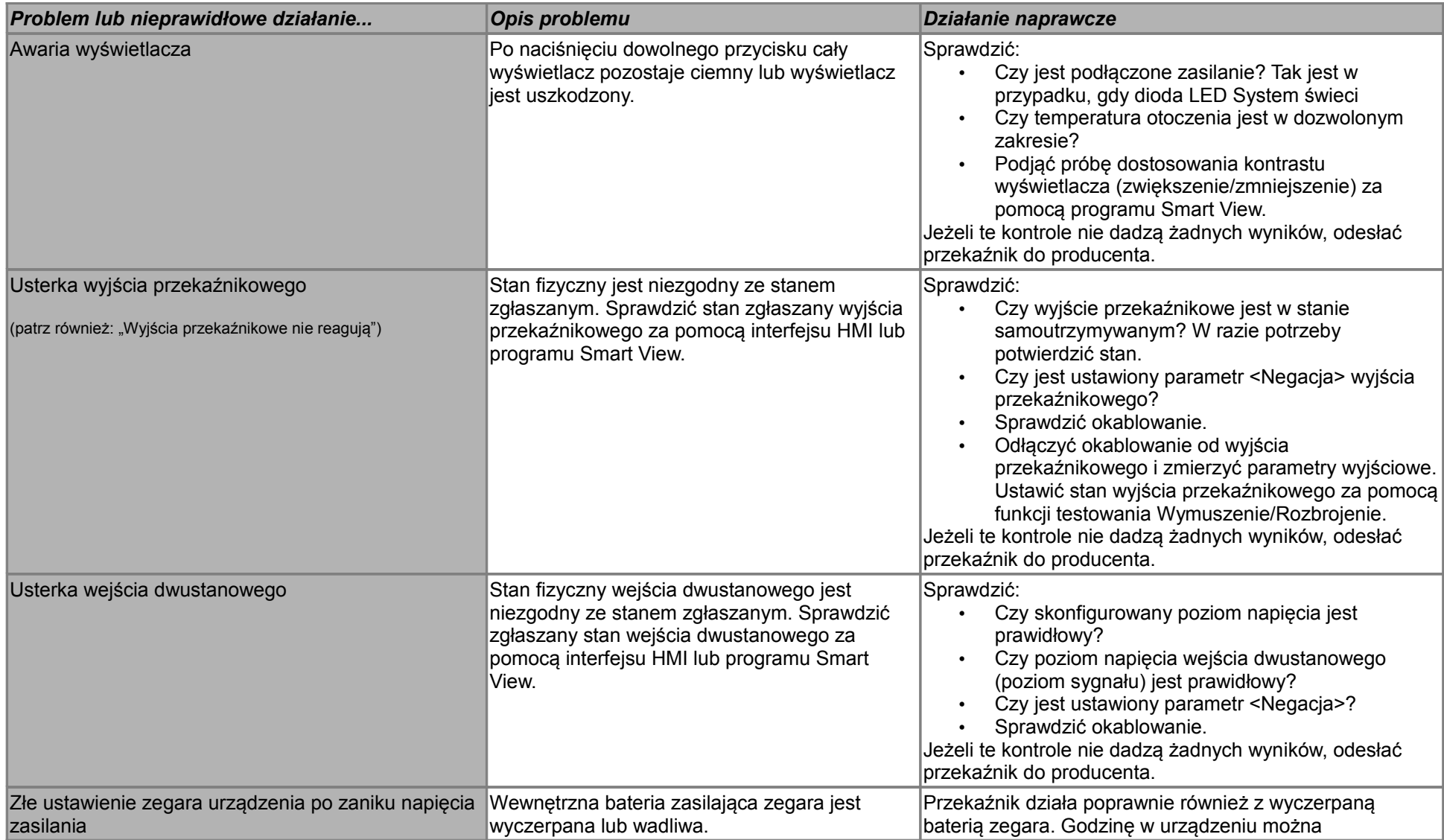

<span id="page-7-0"></span>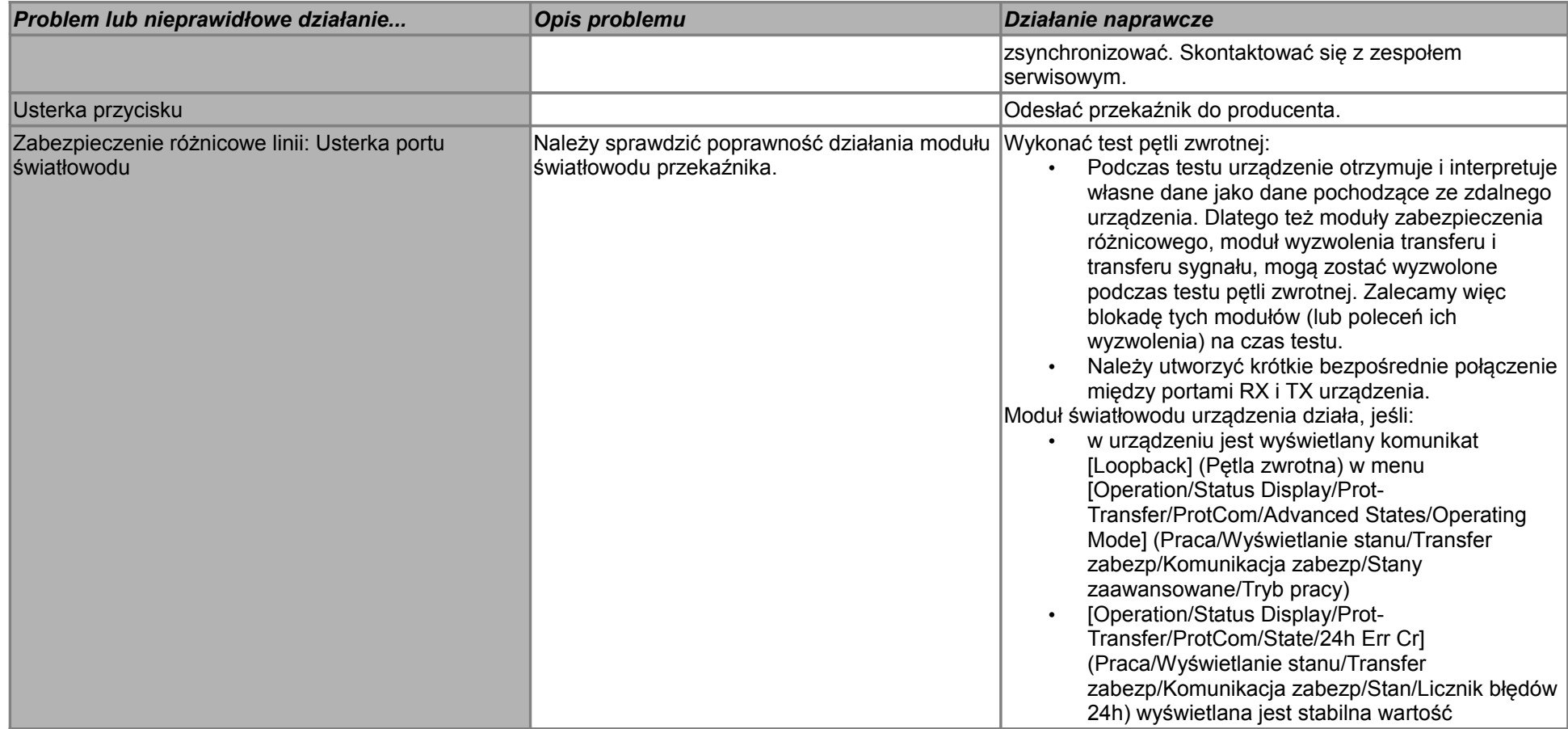

#### **Rozwiązywanie problemów — działanie urządzenia**

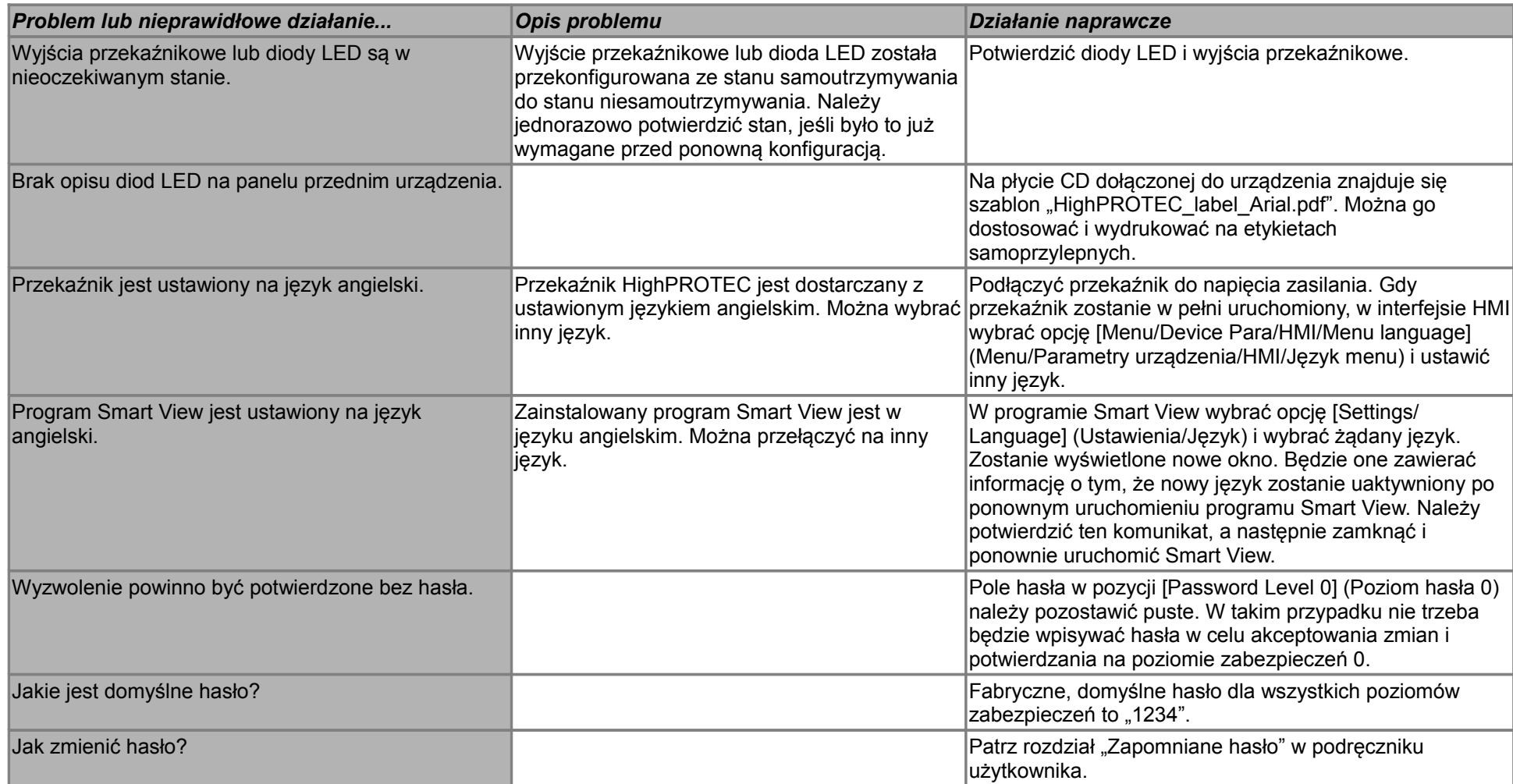

#### **Rozwiązywanie problemów — ustawienia parametrów**

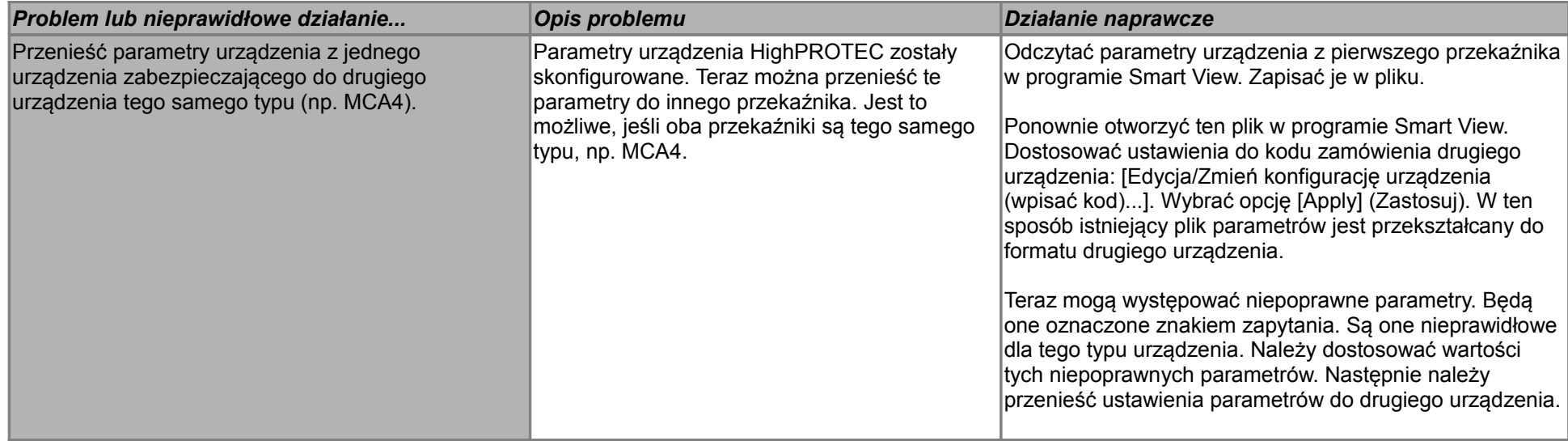

#### **Rozwiązywanie problemów — zabezpieczenia i sterowanie**

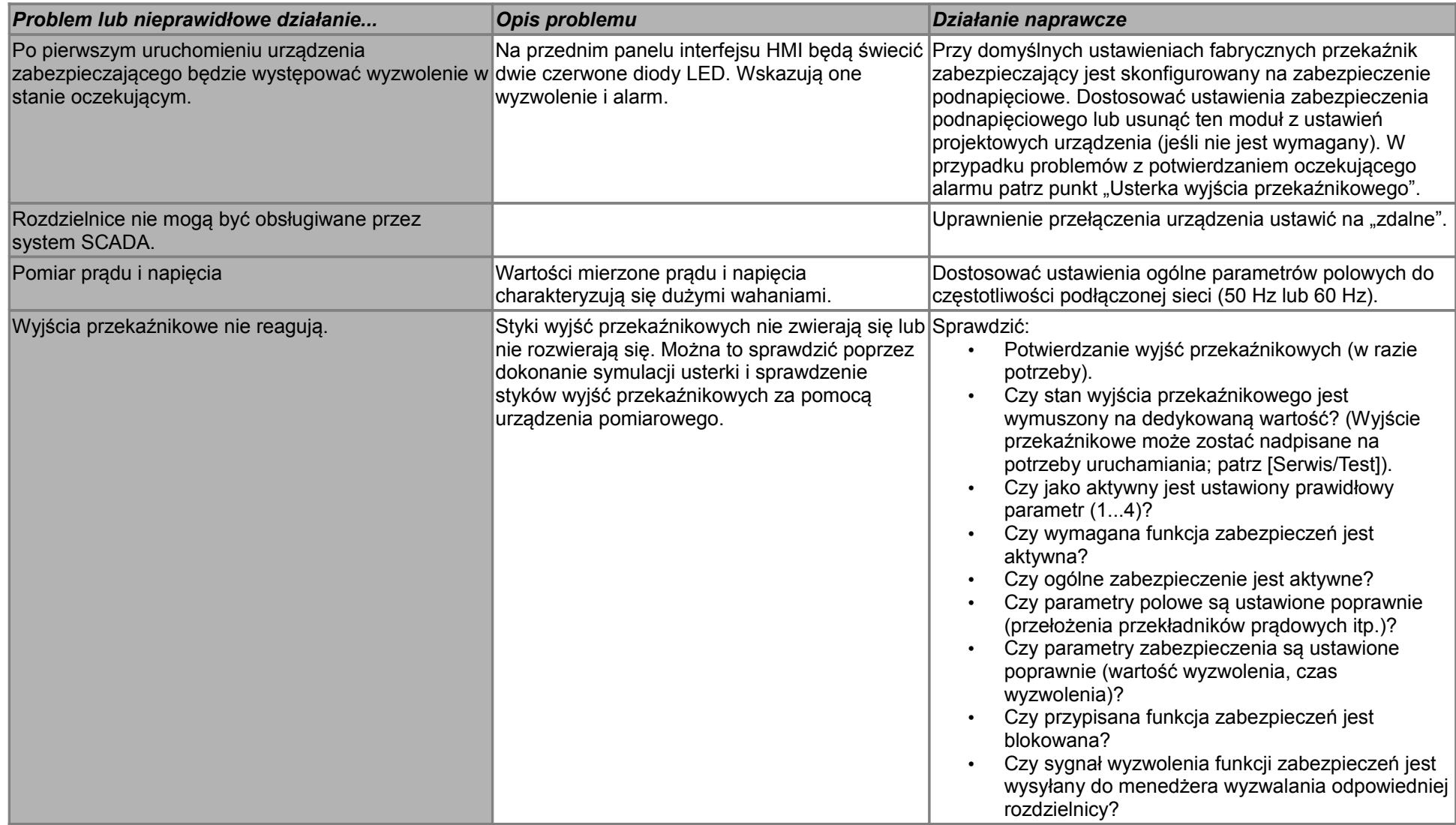

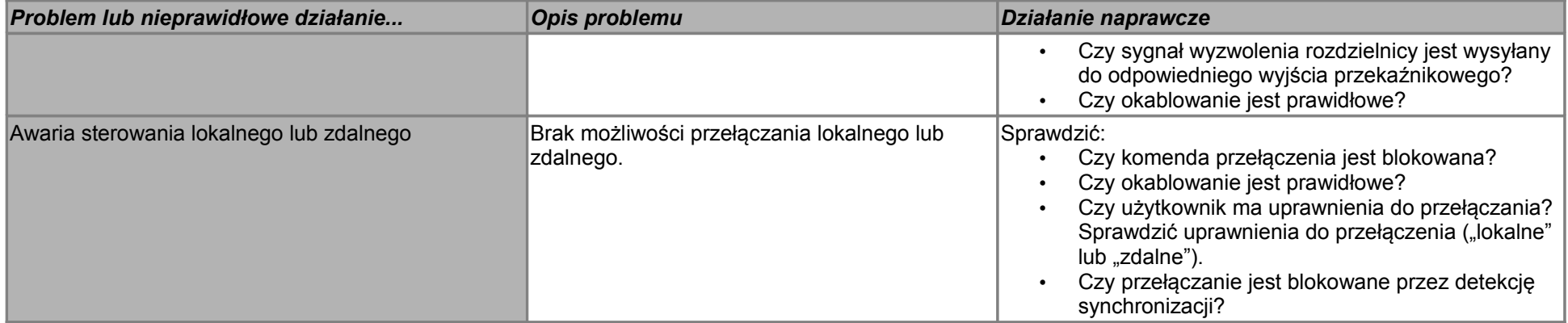

### **Rozwiązywanie problemów — komunikacja**

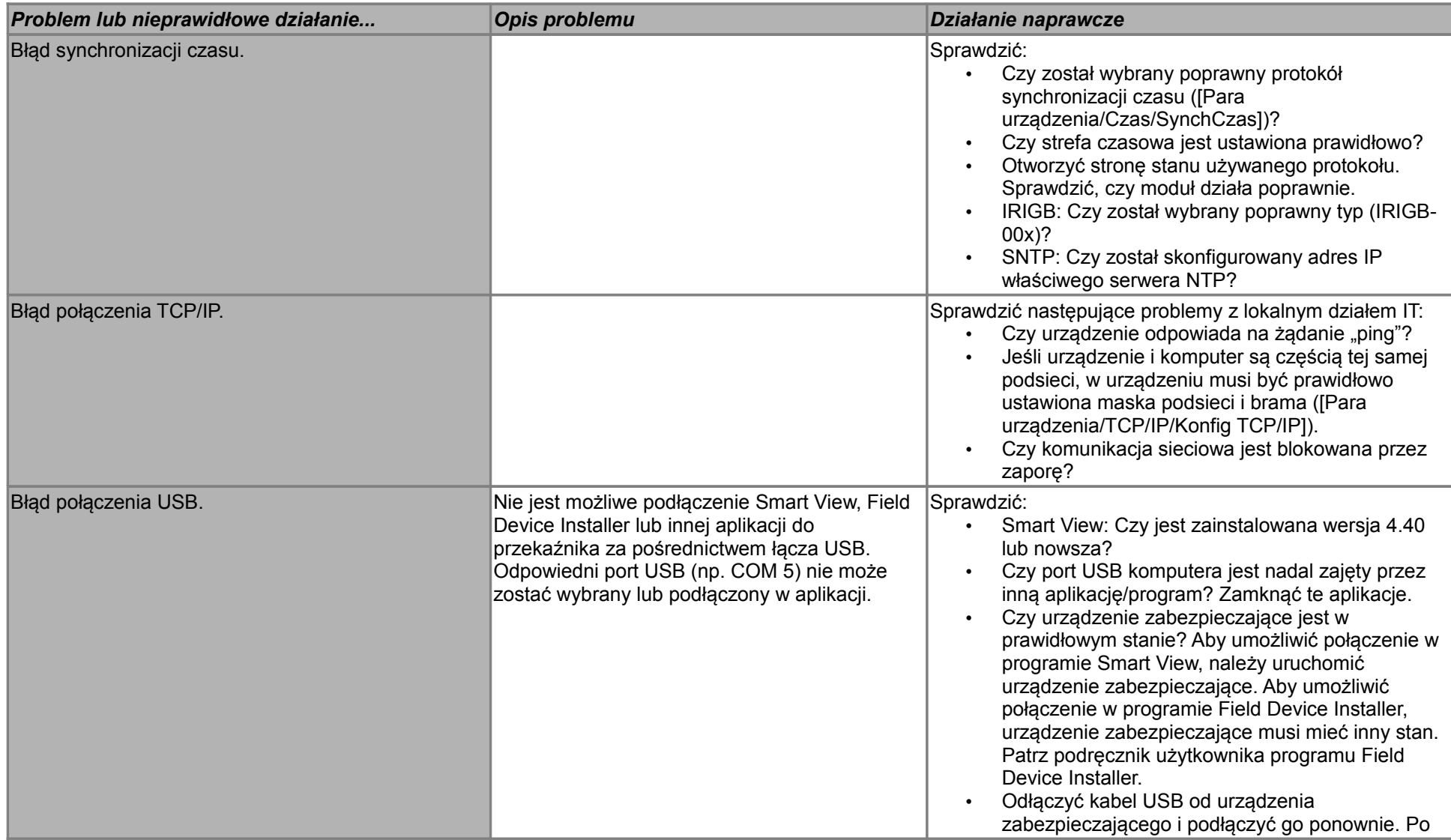

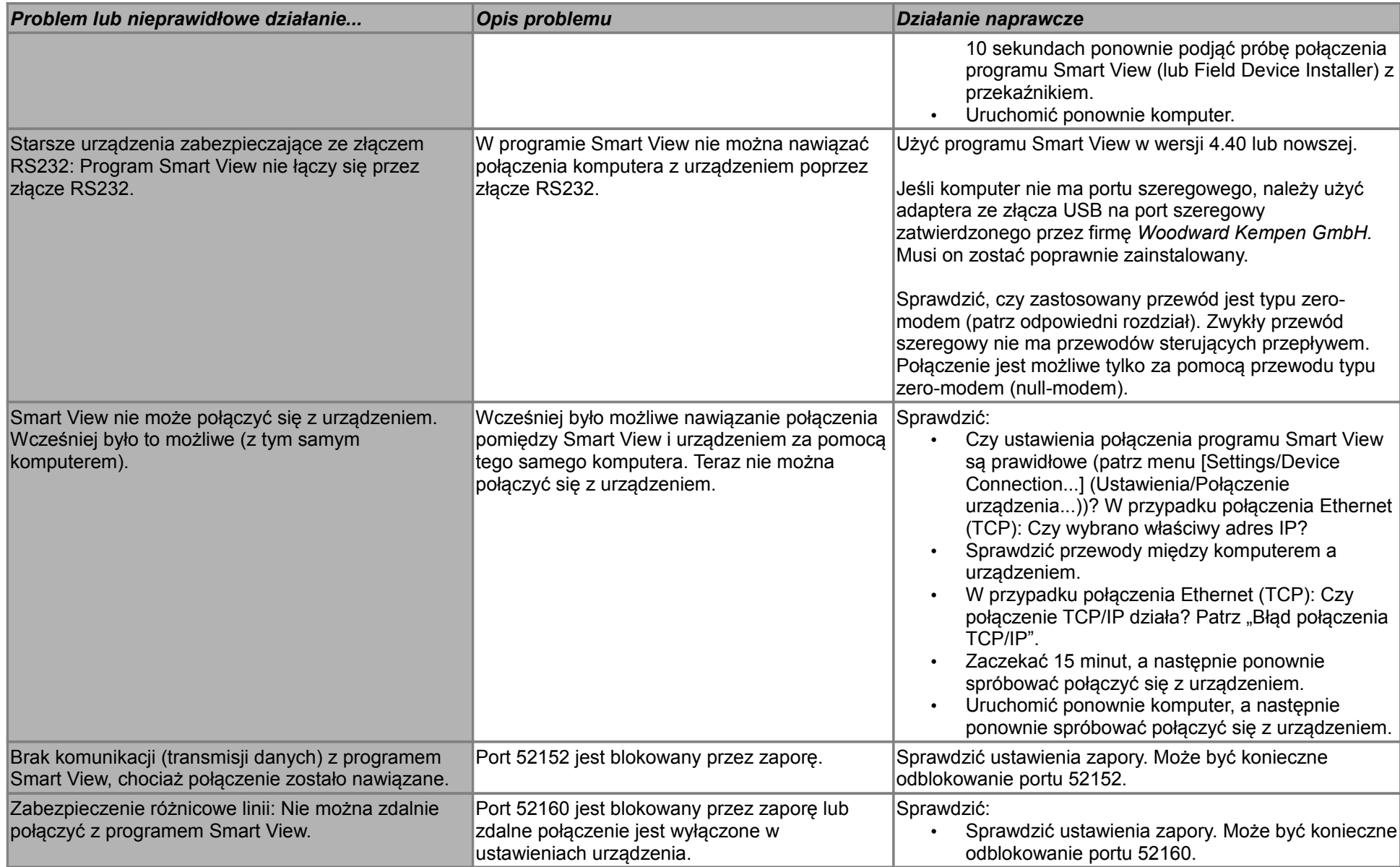

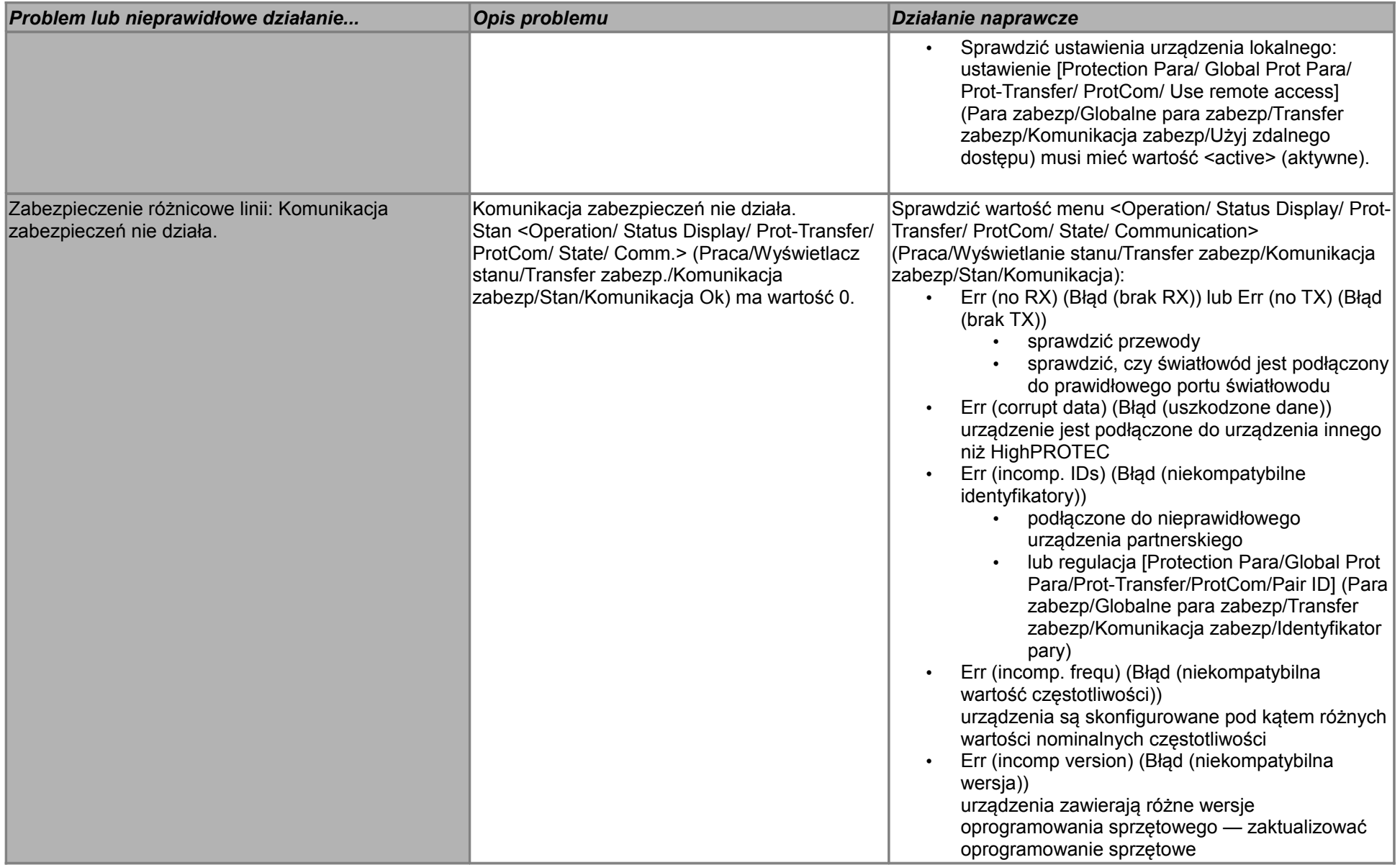

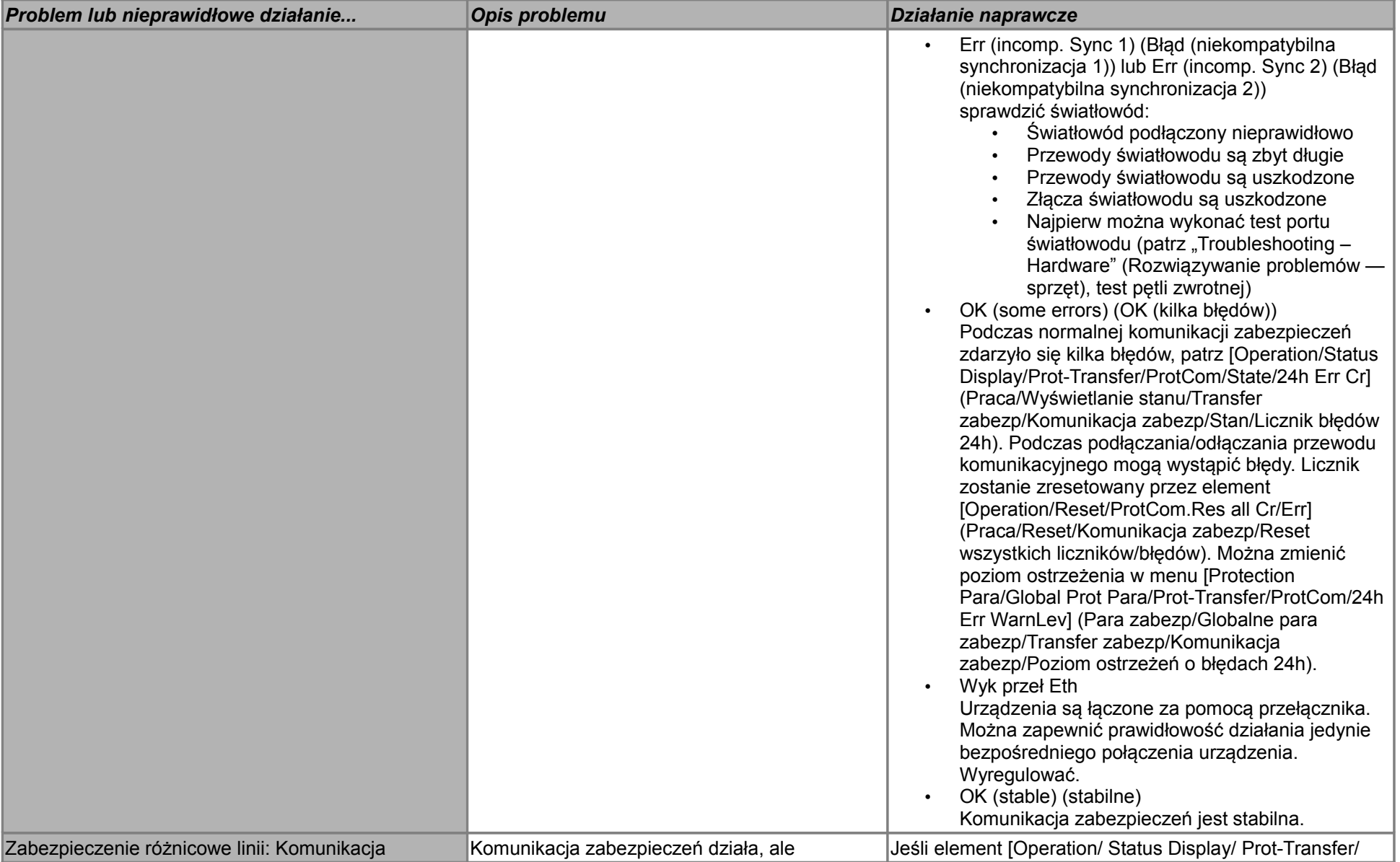

Instrukcja rozwiązywania problemów z HighPROTEC DOK-HB-TSP Wersja B.1 16

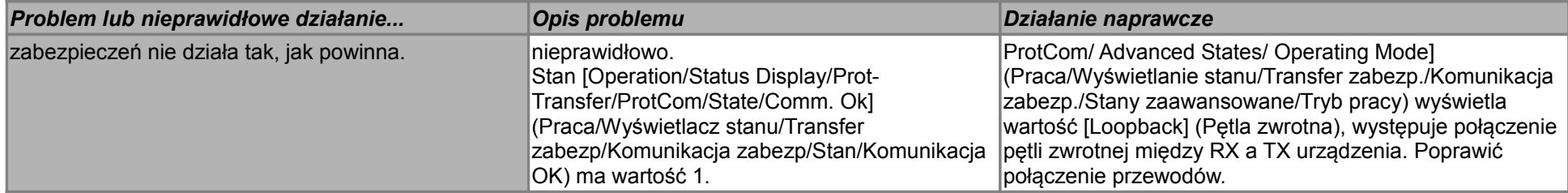

### **Rozwiązywanie problemów — rejestrator**

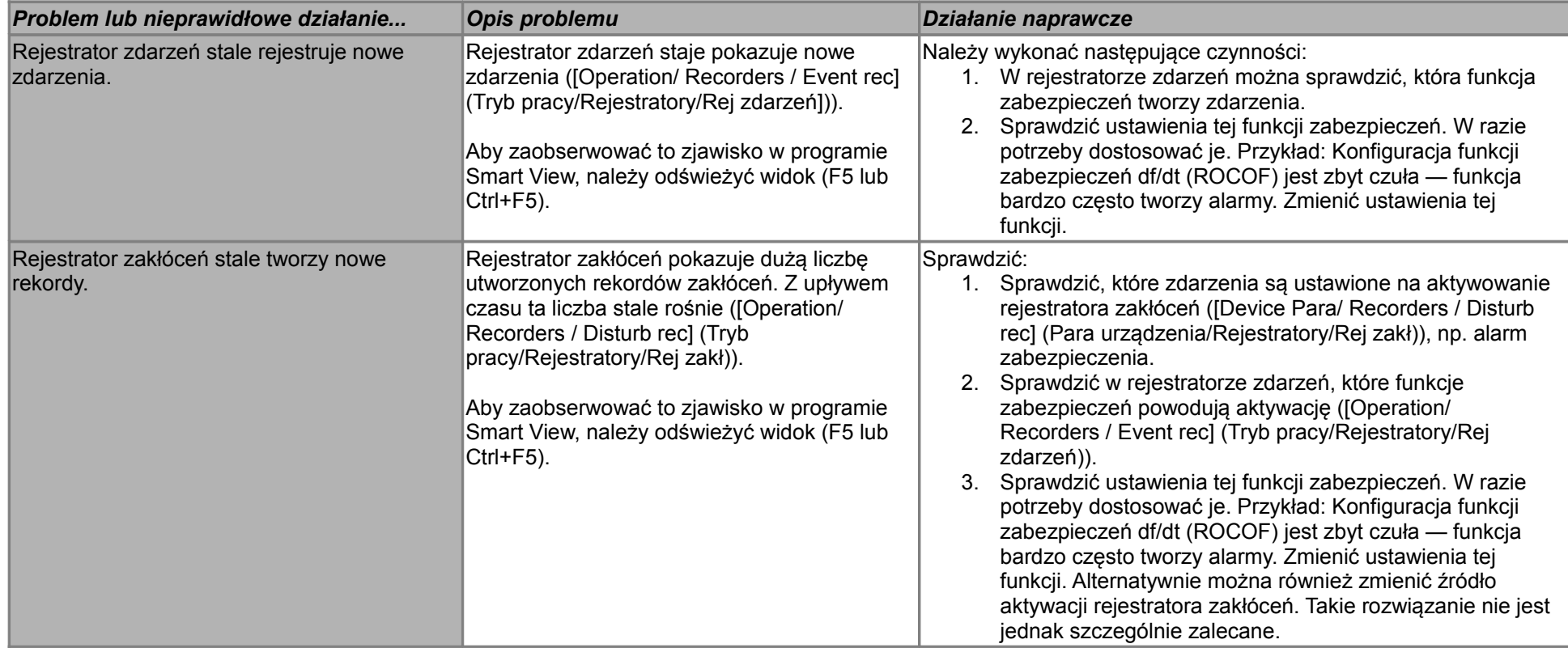